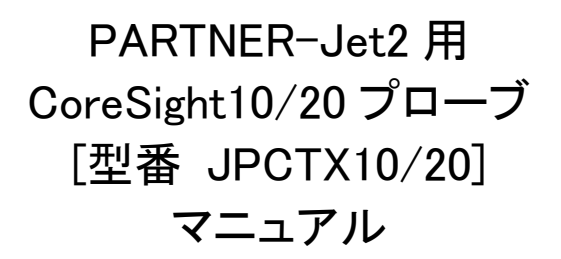

この度は、JTAG専用デバッガ『PARTNER-Jet2』をお買い上げ頂きまして誠に有難うございます。PARTNERは、効率的なターゲット システムのデバッグ環境を提供するために京都マイクロコンピュータ株式会社が開発、製造、販売している製品であり、たいへん有 用なツールとして長く使用していただけるものと確信いたします。本製品の性能を十分に引き出してご使用頂くために、取扱説明書 を熟読されるようお願い致します。

- ★ 本プログラム及び説明書は著作権法で保護されており、弊社の文書による許可がない限り複製、転載、改変等 一切お断りいたします。
- ★ PARTNER(ハードウェア、プログラムおよび説明書)に関する著作権、販売権および総ての権利は京都マイクロ コンピュータ株式会社が所有します。
- ★ 本製品の内容および仕様は予告なしに変更されることがありますのでご了承ください。
- ★ 本製品は、万全の注意を払って製作されていますが、ご利用になった結果については、京都マイクロコンピュー タ株式会社は一切の責任を負いかねますのでご了承ください。
- ★ 本書で取り上げるプログラム名、システム名、CPU名などは、一般に各メーカの商標です。

Copyright (C) 2023 京都マイクロコンピュータ株式会社

# <span id="page-1-0"></span>取り扱い上の注意

本書では製品を安全にお使いいただくための項目を次のように記載しています。

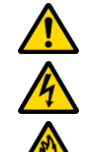

特定しない一般的な注意・警告を示します。

感電のおそれがあることを示します。

発煙または発火のおそれがあることを示します。

本製品を安全にお使いいただくために次の注意事項をお守りください。

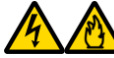

#### 煙や異臭、異音がしたら使わない

万一、発熱、煙、異臭、異音が発生したら、すぐに電源を OFF にして、USB ケーブルや電源コードをコンセントから抜いてください。そ のまま使用すると感電や火災のおそれがあります。

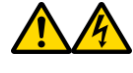

#### 分解・修理・改造はしない

本製品を分解・修理・改造しないでください。誤動作の原因となるばかりでなく、感電、火傷、けがのおそれがあります。

#### 本製品内に異物(液体・金属等)を入れない

コーヒーなどの液体やクリップなどの金属片が本体製品内部に入らないように気をつけてください。通気孔などのすきまから金属片や 針金などの異物を差し込まないでください。感電や火災のおそれがあります。

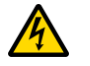

#### ぬれた手で本製品や電源コードを触らない

ぬれた手で本製品や電源コードを触らないでください。感電するおそれがあります。

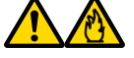

#### 高温、多湿、ほこりの多い場所や直射日光のたる場所に置かない、使用しない

本製品をほこりの多い場所や湿気の多い場所、直射日光のあたる場所には置かないでください。本製品の故障、および火災になるおそ れがあります。

#### 重いものを上にのせたり圧力をあたえない

本製品の上に重いものをのせたり、圧力がかかるような環境に置かないでください。本製品の故障、及び火災になるおそれがありま す。

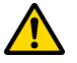

#### 落としたり、振動や衝撃をあたえない

本製品及び付属物を高いところから落としたり、振動や衝撃がかかるような環境に置かないでください。本製品の故障の原因となりま す。

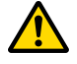

#### 急激な環境(温度や湿度)で使用しない

本製品を温度や湿度が急激に変化する環境下で使用しないでください。本製品の故障の原因となります。

#### コネクタの接続や電源投入順序を守る

ターゲットボードとの接続や電源の投入は本書の説明を熟読してから作業を開始します。間違った接続をされると故障や火災になる可 能性があります。不明な点はお問い合わせください。

#### 通風孔をふさがない

製品の底部や上部にある通風孔をふさがないように注しててください。過熱による故障や火災になる恐れがあります。

#### 輸出に関する注意事項

本製品を日本国から輸出する場合は、安全保障貿易管理制度の輸出者等遵守基準に従い、該非確認(該非判定)を行った上 で輸出する必要がございます。

目次

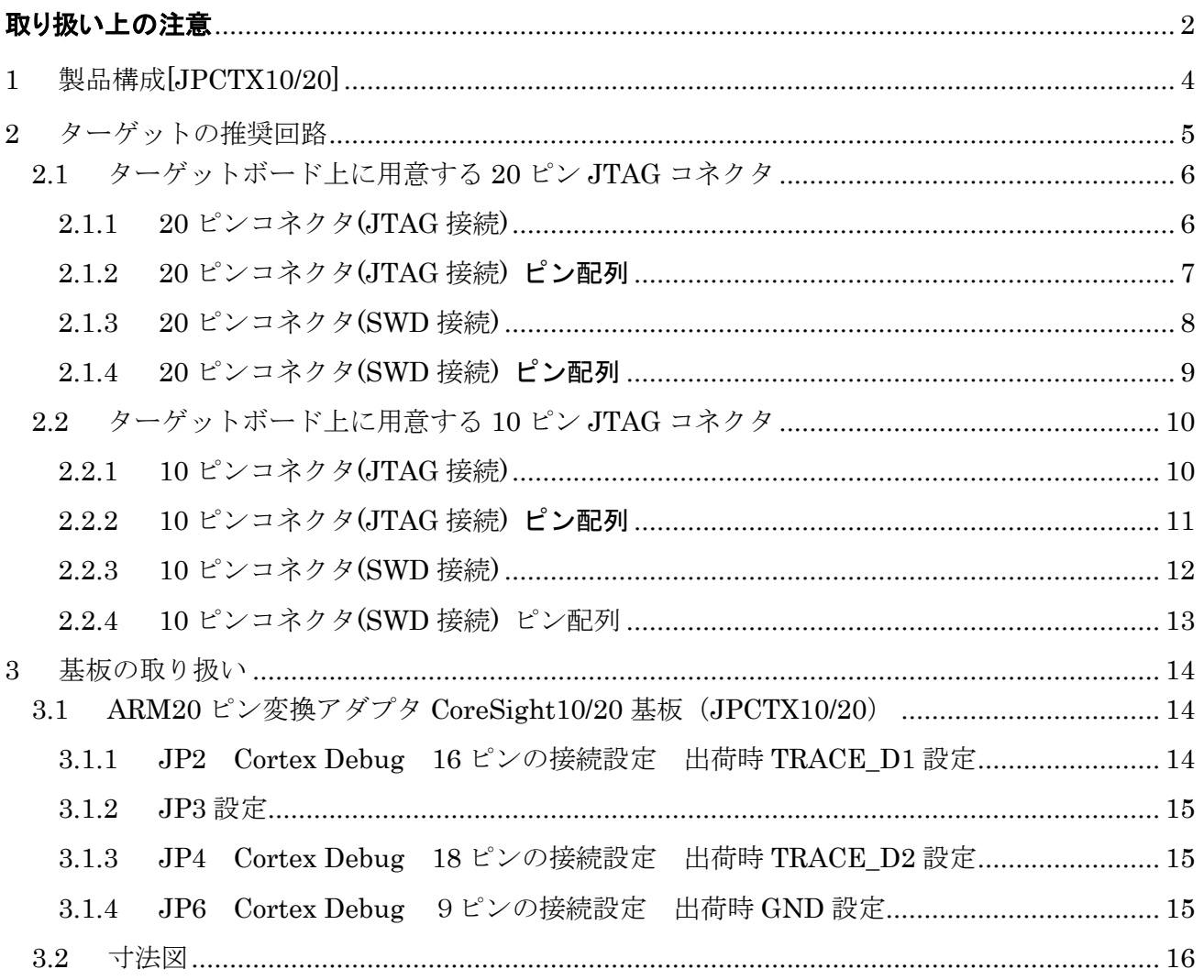

# <span id="page-3-0"></span>1 製品構成[JPCTX10/20]

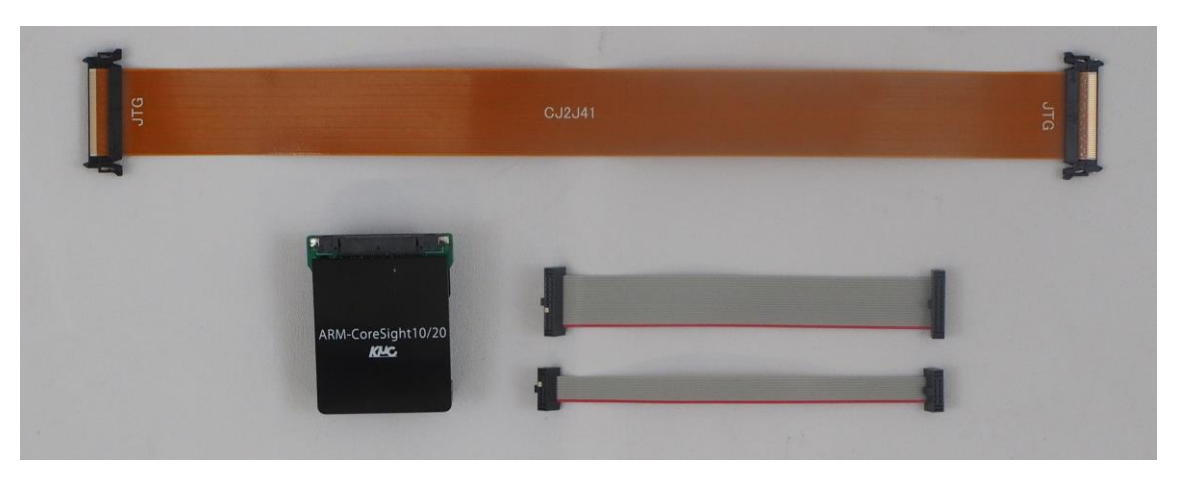

図1 製品構成

ケーブル L250mm (フレキ基板 : CJ2J41)

10 ピンケーブル(CA10P)

20 ピンケーブル(CA20P)

CoreSight10/20 基板(JPCTX10/20)

### プローブの接続やケーブル(フレキ基板)の取り扱いおよびターゲット基板への接続の方法や注意事項は、Jet2ハードウ エアマニュアルを参照ください。

10 ピンケーブル及び 20 ピンケーブルは、ご使用のケーブルのみ CoreSight10/20 基板に接続してください。使用しない方 のケーブルは取り外してください。

# <span id="page-4-0"></span>2 ターゲットの推奨回路

本製品はハーフピッチ 10/20 ピン CoreSight10/20 コネクタ用のプローブになります。ターゲットボードに搭 載されたコネクタのピンに合わせて付属の 10 ピンまたは 20 ピンケーブルで接続してください。また、本製品 は JTAG 及び SWD に対応しています。接続に関しては、各機能代表的な接続を後述の接続図や JP 設定を参 照してください。これ以外の接続方法に関しては、JP 設定を参照し、設計、接続をしてください。

本製品ではトレース対応の JTAG 及び SWD 機能を使ったデバッグを行うことはできません。ご使用の場合は PARTNER-Jet2 Model20 と Trace ユニット Type A ARM/SH 38Pin Mictor[JET2H-TR38A]及び Trace ユニ ット Type A 用オプションプローブ ARM Cortex Debug 20Pin[PRB-Cortex20P]が必要です。

PARTNER-Jet2(ARM) ハードウェアマニュアルもあわせてご確認ください。

ARM では、以下の 2 種類の JTAG コネクタと 1 種類の ETM コネクタが定義されています。本製品ではハ ーフピッチ 10/20 ピン Cortex Debug コネクタを使用します。ハーフピッチ 10/20 ピン Cortex Debug コネク タ以外のコネクタについては、それぞれの取扱説明書を参照してください。

#### 20 ピンコネクタ: (ETM 非対応)

2.54 ピッチで 20 ピンのボックスコネクタのフル仕様タイプ。

#### 14 ピンコネクタ: (ETM 非対応)

2.54 ピッチで 14 ピンのボックスコネクタの簡易仕様タイプ。

20 ピンコネクタ: (Cortex Debug 対応) <本製品で対応するコネクタ>

1.27 ピッチで 20 ピンのボックスコネクタのフル仕様タイプ。

10 ピンコネクタ: (Cortex Debug 対応) <本製品で対応するコネクタ>

1.27 ピッチで Cortex Debug20 ピンの簡易仕様タイプ。

#### 38 ピン ETM コネクタ: (ETM 対応)

38 ピン高密度インピーダンスマッチコネクタ(AMP 製 Mictor コネクタ) で ETM 対応タイプ。

# <span id="page-5-0"></span>2.1 ターゲットボード上に用意する20ピンJTAGコネクタ

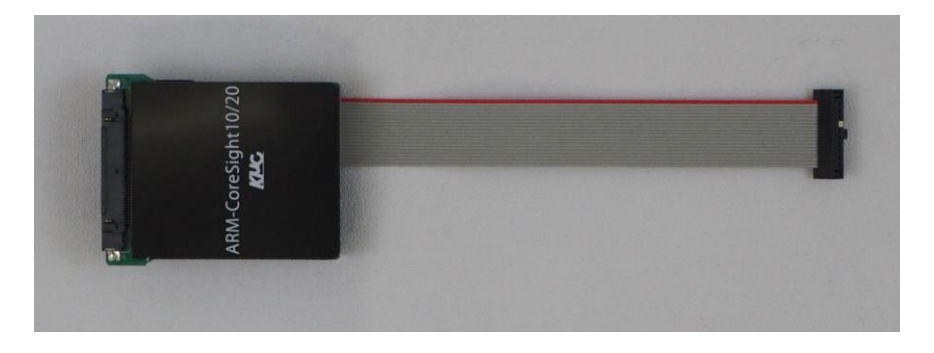

図2 20ピン接続

### <span id="page-5-1"></span>2.1.1 20ピンコネクタ(JTAG接続)

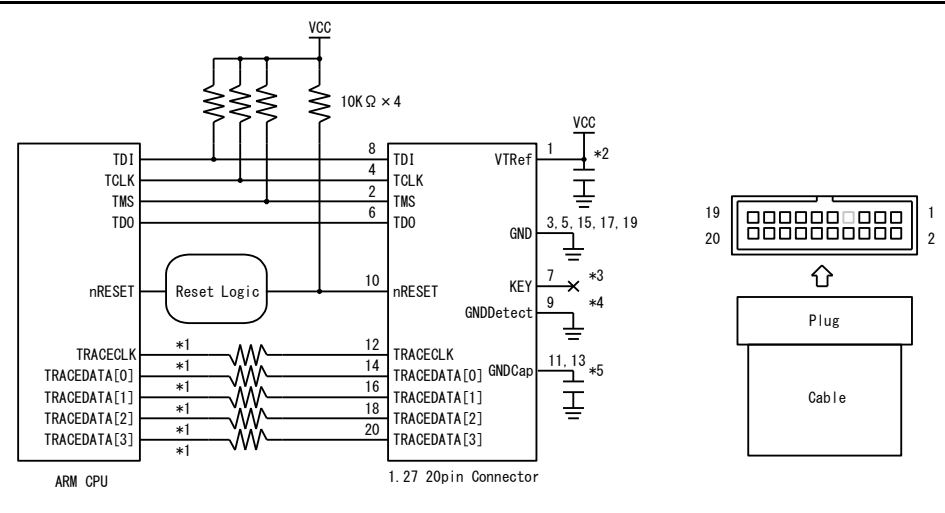

図3 20ピンJTAG 接続コネクタ推奨回路例

- 注1. パターン長はできるだけ短くしてください。
- 注2. TCLK 信号 のクロックパターン長はできるだけ短くして、GND で囲んでシールドしてください。
- 注3. 本製品ではトレース機能は使用できません。トレース信号(\*1) はターゲットCPUに機能がある場合、接続すること を推奨します。その場合、信号パターンはできるだけ短くして、配線長をそろえてください。また、他の信号からの クロストークに特に注意してください。未接続のトレース信号は、コネクタの端子を GND に接続してください。ター ゲットの基板の状態や CPU のドライブ能力などでダンピング抵抗などを入れる必要がある場合がありますので、 抵抗(33Ω)が実装できるようにすることを推奨します。
- 注4. \*2 コネクタ付近にパスコン(0.1uF)を配置してください。VTRefは直接信号のIO電源を接続することを推奨します
- 注5. \*3 KEY は Plug 側で埋められています。コネクタのピンのない位置と合わせて挿入してください。キーピン(白い 埋め物)を取り除いて接続することも可能ですが、逆挿しには十分ご注意ください。
- 注6. \*4 出荷時 9 ピンは本製品内で GND に接続されています。JP 設定を参照してください。
- 注7. \*5 VTRef同等のパスコン(0.1uF)を接続し、AC的にGNDに接続することを推奨します。未接続でも構いません。
- 注8. リセットロジックは、PARTNER-Jet2 用 ARM 20 ピン 標準プローブマニュアル『2.3 リセット回路について』(9 ペー ジ) を参照してください。

PDDOC170428 http://www.kmckk.co.jp/jet2/probe-manual-img/jet2\_CTX.pdf

### <span id="page-6-0"></span>2.1.2 20ピンコネクタ(JTAG接続) ピン配列

コネクタ型番 SAMTEC 製 SHF-110-01-L-D-TH

#### 表 20ピンコネクタ(JTAG接続) ピン配列

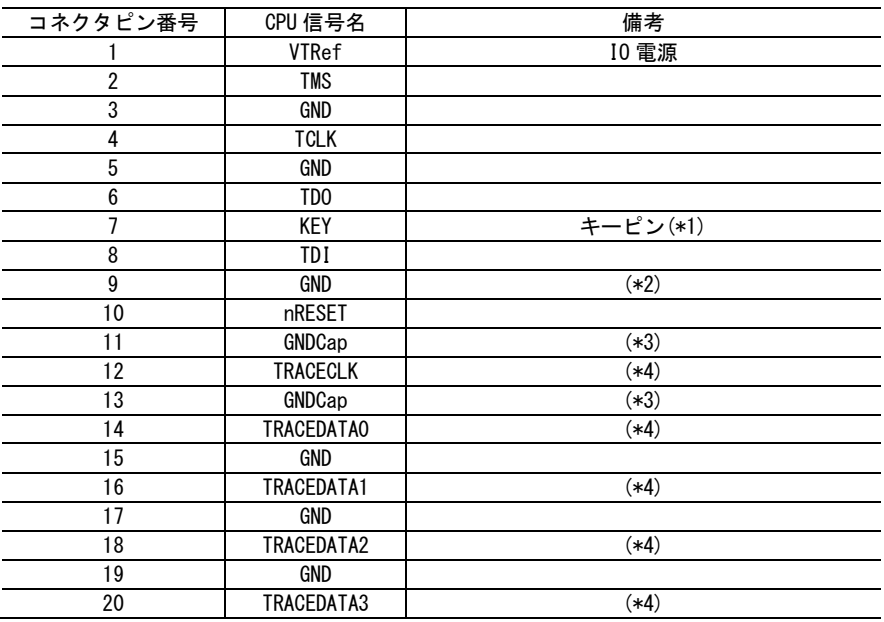

- 注1. \*1 KEY は Plug 側で埋められています。コネクタのピンのない位置と合わせて挿入してください。キーピン(白い 埋め物)を取り除いて接続することも可能ですが、逆挿しには十分ご注意ください。
- 注2. \*2 出荷時 9 ピンは本製品内で GND に接続されています。JP 設定を参照してください。
- 注3. \*3 VTRef同等のパスコン(0.1uF)を接続し、AC的にGNDに接続することを推奨します。未接続でも構いません。
- 注4. \*4 本製品ではトレース機能は使用できません。トレース信号はターゲット CPU に機能がある場合、接続すること を推奨します。

### <span id="page-7-0"></span>2.1.3 20ピンコネクタ(SWD接続)

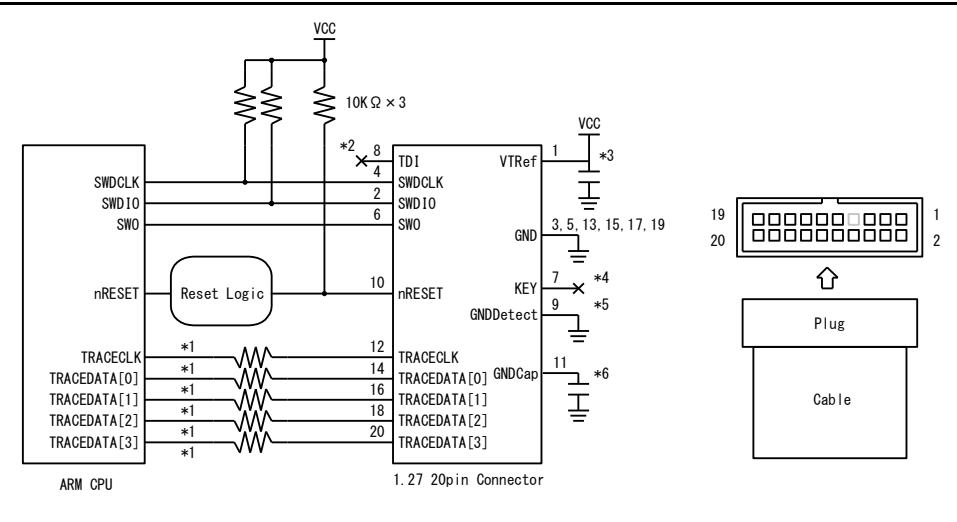

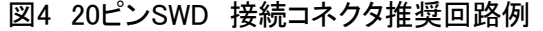

- 注1. パターン長はできるだけ短くしてください。
- 注2. SWDCLK 信号 のクロックパターン長はできるだけ短くして、GND で囲んでシールドしてください。
- 注3. 本製品ではトレース機能は使用できません。トレース信号(\*1) はターゲットCPUに機能がある場合、接続すること を推奨します。その場合、信号パターンはできるだけ短くして、配線長をそろえてください。また、他の信号からの クロストークに特に注意してください。未接続のトレース信号は、コネクタの端子を GND に接続してください。ター ゲットの基板の状態や CPU のドライブ能力などでダンピング抵抗などを入れる必要がある場合がありますので、 抵抗(33Ω)が実装できるようにすることを推奨します。
- 注4. \*2 TDI 信号は、オプションです。CPU 側が機能兼用ピンの JTAG で接続可能な場合は、TDI 信号は接続するこ とを推奨します。CPU 側に該当する端子がない場合は未接続でかまいません。
- 注5. \*3 コネクタ付近にパスコン(0.1uF)を配置してください。VTRef は直接信号の IO 電源を接続することを推奨しま す。
- 注6. \*4 KEY は Plug 側で埋められています。コネクタのピンのない位置と合わせて挿入してください。キーピン(白い 埋め物)を取り除いて接続することも可能ですが、逆挿しには十分ご注意ください。
- 注7. \*5 出荷時 9 ピンは本製品内で GND に接続されています。JP 設定を参照してください。
- 注8. \*6 VTRef同等のパスコン(0.1uF)を接続し、AC的にGNDに接続することを推奨します。未接続でも構いません。
- 注9. リセットロジックは、PARTNER-Jet2 用 ARM 20 ピン 標準プローブマニュアル『2.3 リセット回路について』(9 ペー ジ) を参照してください。
- 注10. SWO 信号は、ITM の出力として使用されます。このピンは、CPU 側に端子がある場合は接続を推奨しますが、な い場合は未接続で構いません。

### <span id="page-8-0"></span>2.1.4 20ピンコネクタ(SWD接続) ピン配列

コネクタ型番 SAMTEC 製 SHF-110-01-L-D-TH

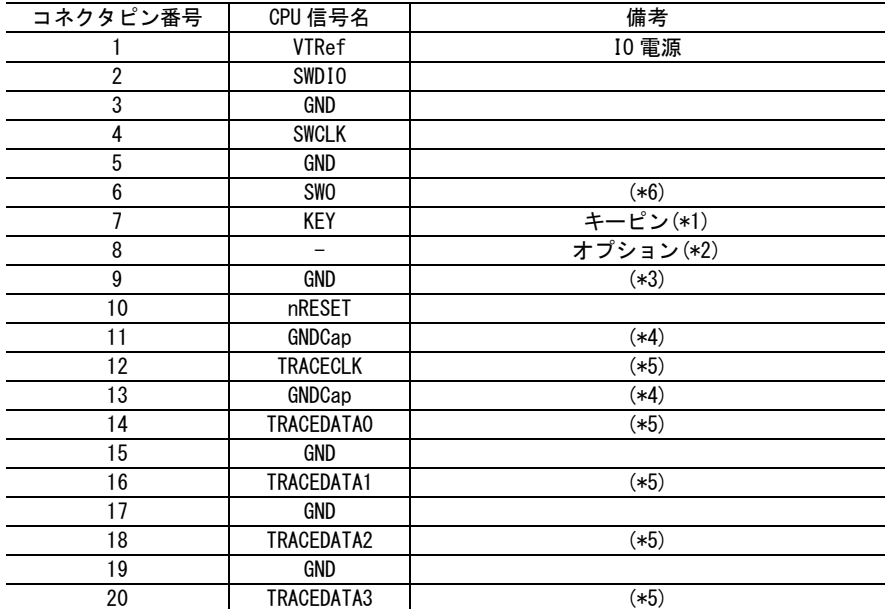

#### 表5 20ピンコネクタ(SWD接続) ピン配列

- 注1. \*1 KEY は Plug 側で埋められています。コネクタのピンのない位置と合わせて挿入してください。キーピン(白い 埋め物)を取り除いて接続することも可能ですが、逆挿しには十分ご注意ください。
- 注2. \*2 TDI 信号は、オプションです。CPU 側が機能兼用ピンの JTAG で接続可能な場合は、TDI 信号は接続する ことを推奨します。CPU 側に該当する端子がない場合は未接続でかまいません。
- 注3. \*3 出荷時 9 ピンは本製品内で GND に接続されています。JP 設定を参照してください。
- 注4. \*4 VTRef同等のパスコン(0.1uF)を接続し、AC的にGNDに接続することを推奨します。未接続でも構いません。
- 注5. \*5 本製品ではトレース機能は使用できません。トレース信号はターゲット CPU に機能がある場合、接続すること を推奨します。
- 注6. \*6 SWO 信号は、ITM の出力として使用されます。このピンは、CPU 側に端子がある場合は接続を推奨しますが、 ない場合は未接続で構いません。

# <span id="page-9-0"></span>2.2 ターゲットボード上に用意する10ピンJTAGコネクタ

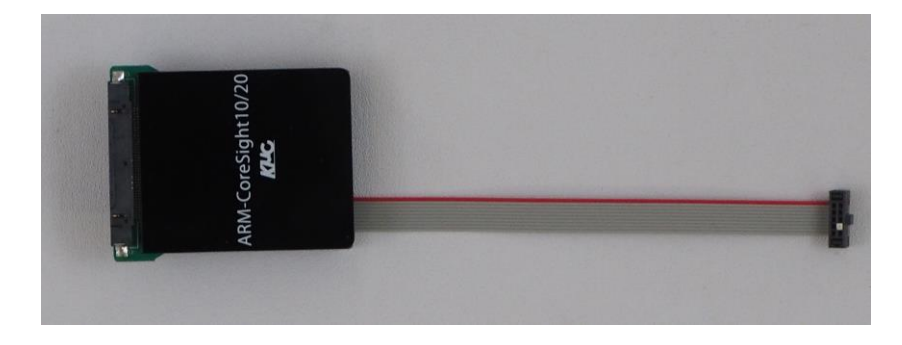

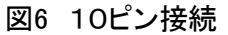

### <span id="page-9-1"></span>2.2.1 10ピンコネクタ(JTAG接続)

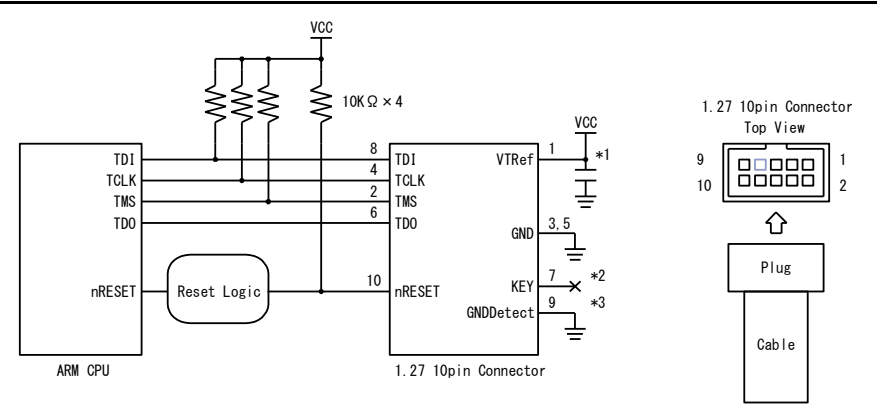

図7 10ピンSWD 接続コネクタ推奨回路例

- 注1. パターン長はできるだけ短くしてください。
- 注2. \*1 コネクタ付近にパスコン(0.1uF)を配置してください。VTRef は直接信号の IO 電源を接続することを推奨しま す。
- 注3. \*2 KEY は Plug 側で埋められています。コネクタのピンのない位置と合わせて挿入してください。キーピン(白い 埋め物)を取り除いて接続することも可能ですが、逆挿しには十分ご注意ください。
- 注4. \*3 出荷時 9 ピンは本製品内で GND に接続されています。JP 設定を参照してください。
- 注5. リセットロジックは、PARTNER-Jet2 用 ARM 20 ピン 標準プローブマニュアル『2.3 リセット回路について』(9 ペー ジ) を参照してください。

## <span id="page-10-0"></span>2.2.2 10ピンコネクタ(JTAG接続) ピン配列

コネクタ型番 SAMTEC 製 SHF-105-01-L-D-TH

#### 表 10ピンコネクタ(JTAG接続) ピン配列

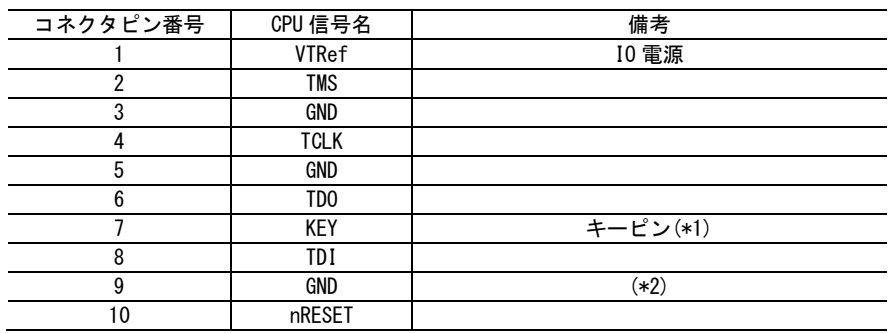

- 注1. \*1 KEY は Plug 側で埋められています。コネクタのピンのない位置と合わせて挿入してください。キーピン(白い 埋め物)を取り除いて接続することも可能ですが、逆挿しには十分ご注意ください。
- 注2. \*2 出荷時 9 ピンは本製品内で GND に接続されています。JP 設定を参照してください。

### <span id="page-11-0"></span>2.2.3 10ピンコネクタ(SWD接続)

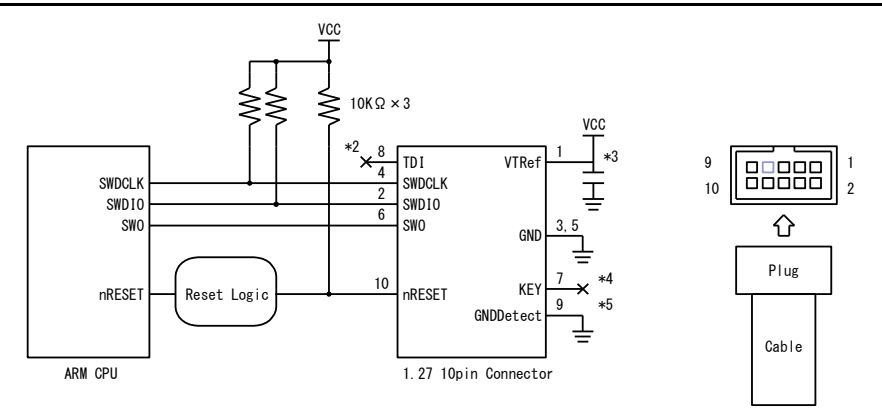

図8 10ピンSWD 接続コネクタ推奨回路例

- 注1. パターン長はできるだけ短くしてください。
- 注2. SWDCLK 信号 のクロックパターン長はできるだけ短くして、GND で囲んでシールドしてください。
- 注3. \*2 TDI 信号は、オプションです。CPU 側が機能兼用ピンの JTAG で接続可能な場合は、TDI 信号は接続するこ とを推奨します。CPU 側に該当する端子がない場合は未接続でかまいません。
- 注4. \*3 コネクタ付近にパスコン(0.1uF)を配置してください。VTRef は直接信号の IO 電源を接続することを推奨しま す。
- 注5. \*4 KEY は Plug 側で埋められています。コネクタのピンのない位置と合わせて挿入してください。キーピン(白い 埋め物)を取り除いて接続することも可能ですが、逆挿しには十分ご注意ください。
- 注6. \*5 出荷時 9 ピンは本製品内で GND に接続されています。JP 設定を参照してください。
- 注7. リセットロジックは、PARTNER-Jet2 用 ARM 20 ピン 標準プローブマニュアル『2.3 リセット回路について』(9 ペー ジ) を参照してください。
- 注8. SWO 信号は、ITM の出力として使用されます。このピンは、CPU 側に端子がある場合は接続を推奨しますが、な い場合は未接続で構いません。

### <span id="page-12-0"></span>2.2.4 10ピンコネクタ(SWD接続) ピン配列

コネクタ型番 SAMTEC 製 SHF-105-01-L-D-TH

#### 表9 10ピンコネクタ(SWD接続) ピン配列

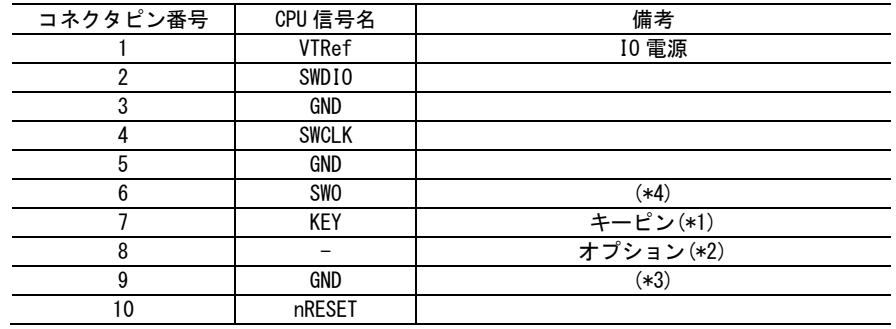

- 注1. \*1 KEY は Plug 側で埋められています。コネクタのピンのない位置と合わせて挿入してください。キーピン(白い 埋め物)を取り除いて接続することも可能ですが、逆挿しには十分ご注意ください。
- 注2. \*2 TDI 信号は、オプションです。CPU 側が機能兼用ピンの JTAG で接続可能な場合は、TDI 信号は接続する ことを推奨します。CPU 側に該当する端子がない場合は未接続でかまいません。
- 注3. \*3 出荷時 9 ピンは本製品内で GND に接続されています。JP 設定を参照してください。
- 注4. \*4 SWO 信号は、ITM の出力として使用されます。このピンは、CPU 側に端子がある場合は接続を推奨しますが、 ない場合は未接続で構いません。

<span id="page-13-0"></span>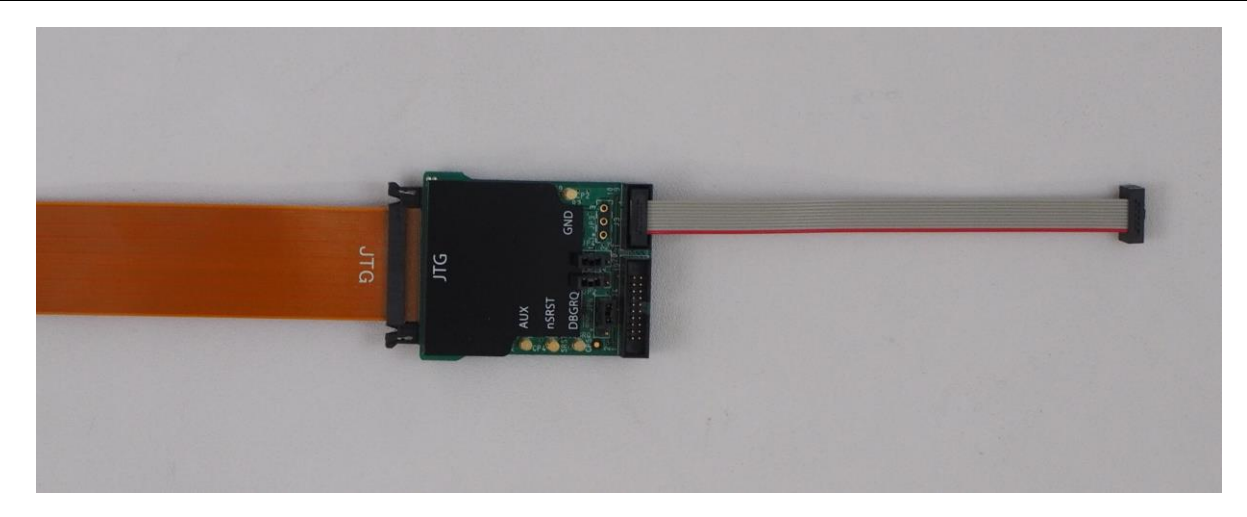

図10 プローブ基板への接続

# <span id="page-13-1"></span>3.1 ARM20ピン変換アダプタCoreSight10/20基板(JPCTX10/20)

ターゲット CPU とデバッグコネクタの接続に応じて、各ジャンパの設定を行ってください。基板のジャンパ の位置は寸法図を参照してください。

### 10 ピンケーブル及び 20 ピンケーブルは、ご使用のケーブルのみ CoreSight10/20 基板に接続してください。使用しない方 のケーブルは取り外してください。

### <span id="page-13-2"></span>3.1.1 JP2 Cortex Debug 16ピンの接続設定 出荷時TRACE\_D1設定

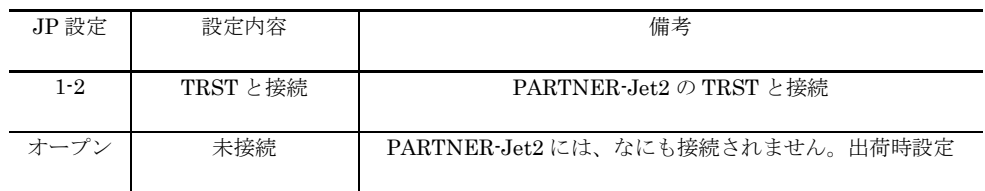

### 表 JP2設定

注5. ターゲットが Cortex Debug Connector 20 ピンで ETM ではなく JTAG 機能で 16 ピンが TRST で接続されている 場合に変更してください。

14

### <span id="page-14-0"></span>3.1.2 JP3設定

半田面で 2-3 間がショートされています。変更しないでください。

# <span id="page-14-1"></span>3.1.3 JP4 Cortex Debug 18ピンの接続設定 出荷時TRACE\_D2設定

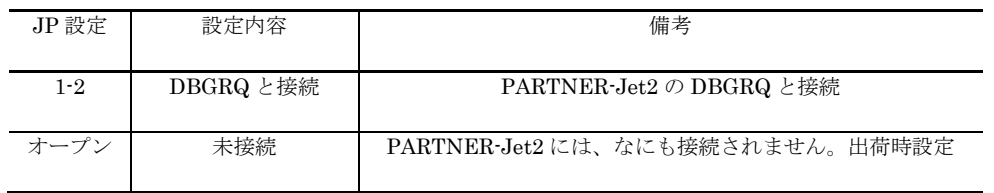

表11 JP4設定

注1. ターゲットが Cortex Debug Connector 20 ピンで ETM ではなく JTAG 機能で 18 ピンが DBGRQ で接続されて いる場合に変更してください。

### <span id="page-14-2"></span>3.1.4 JP6 Cortex Debug 9ピンの接続設定 出荷時GND設定

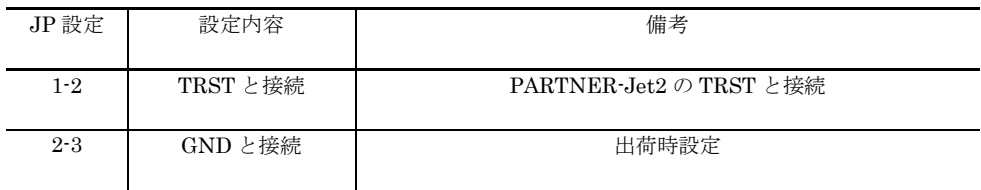

表12 JP6設定

注1. ターゲット基板の Cortex Debug 9ピンが TRST の場合、必ず変更してください。

# <span id="page-15-0"></span>3.2 寸法図

ターゲット基板接続部分の寸法図です。ref の寸法は、実装などにより多少ずれる可能性があります。参照値と して検討ください。

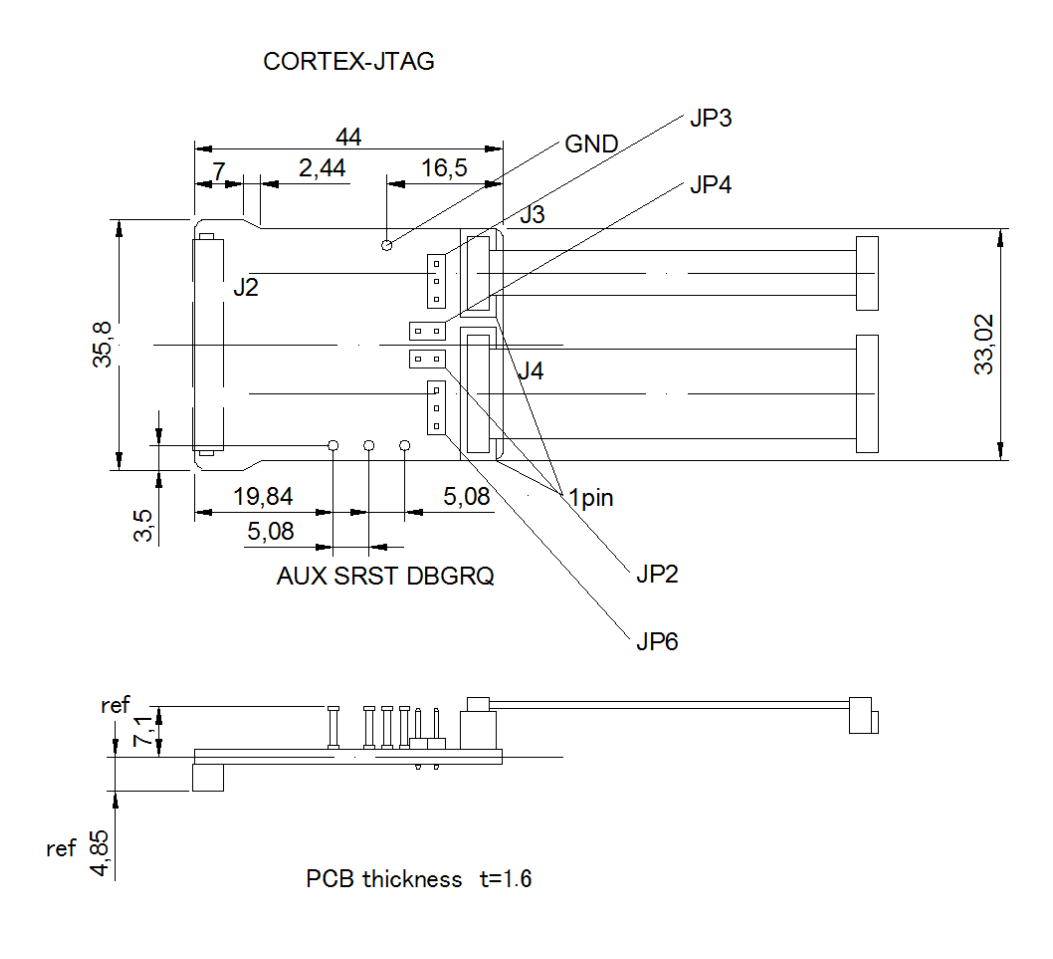

図13 寸法

PARTNER-Jet2用 CoreSight10/20プローブ [型番 JPCTX10/20] マニュアル 第3版 発行日2023年6月

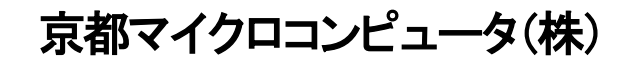

Copyright 2023 Kyoto Microcomputer Co.,LTD.

PDDOC170428